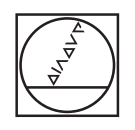

 $\circ$ 

O

# **HEIDENHAIN**

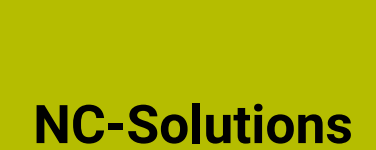

**Beschreibung zum NC-Programm 8275**

**Deutsch (de) 4/2022**

## **1 Beschreibung zum NC-Programm 8275\_de.h**

NC-Programm, um eine halbautomatische Antastroutine zu realisieren.

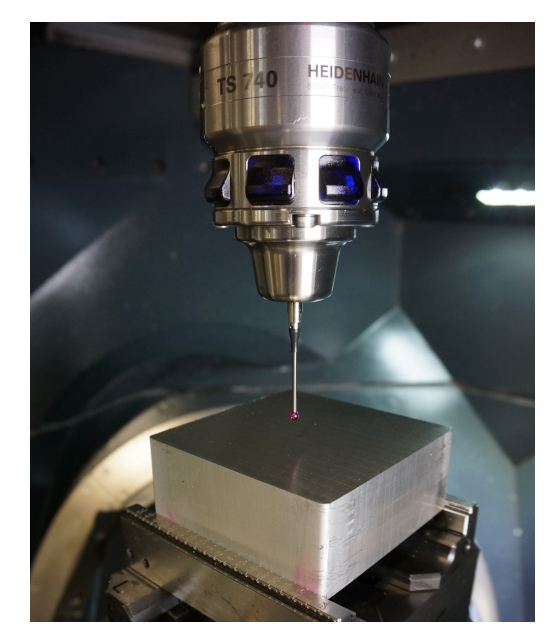

### **Anforderung**

Die Aufgabe ist es, das 3D-Tastsystem manuell am Werkstück vorzupositionieren. Anschließend soll die Steuerung von diesem Punkt aus eine automatische Antastroutine abarbeiten. Im Beispiel soll der Bezugspunkt in den drei Linearachsen an einer Werkstückkante gesetzt werden.

#### **Lösung**

Es wurde ein NC-Programm entwickelt, das die aktuelle Position des Werkzeugs ausliest und dort den Bezugspunkt setzt. Anschließend misst die Steuerung von diesem Bezugspunkt aus die Werkstückkanten und setzt an den Kanten den Bezugspunkt.

#### **Vorbereitung**

Bevor sie das NC-Programm abarbeiten, wechseln Sie das 3D-Tastsystem in die Spindel Ihrer Werkzeugmaschine. Danach positionieren Sie das 3D-Tastsystem am Werkstück vor. Diese Arbeitsschritte können Sie in einer beliebigen Maschinen-Betriebsart ausführen. Anschließend definieren Sie die Eingabeparameter.

#### **NC-Programm 8275\_de.h**

Als Erstes definieren Sie im NC-Programm die benötigten Parameter. Danach aktiviert die Steuerung den zu beschreibenden Bezugspunkt.

Anschließend liest die Steuerung die aktuelle Werkzeugposition bezogen auf das Maschinereferenzsystem. Danach berechnet die Steuerung aus den ausgelesenen Positionen und den definierten Transformationswerten den Bezugspunkt in der Ebene X/Y. Für die Bestimmung der Z-Koordinate liest die Steuerung zusätzlich die Nummer und die Länge des aktiven Werkzeugs aus. Dann berechnet sie aus der Referenzposition, der Transformation und der Werkzeuglänge den Bezugspunkt in der Z-Achse.

Im nächsten Programmschritt schreibt die Steuerung die berechneten Bezugspunktkoordinaten in die Bezugspunkttabelle. Dabei editiert sie in die im Parameter Q59 definierte Zeile der Tabelle. Um die geschriebenen Werte zu aktualisieren, aktiviert die Steuerung die Zeile danach erneut.

Um das NC-Programm im Programmlauf vor der Messroutine zu unterbrechen, ist im Beispielprogramm anschließend ein Programmstopp definiert.

Danach führt die Steuerung die Messroutine durch. Im Beispielprogramm sind dazu drei Zyklen **419 BZPKT EINZELNE ACHSE** programmiert. Mit diesen Zyklen tastet die Steuerung die Kanten an und setzt die in den Parametern definierten Werte. Im Beispielprogramm erfolgt dies zuerst in der Z-Achse, danach in der X-Achse und zuletzt in der Y-Achse. Das Beispielprogramm verwendet die am Programmanfang definierten Parameter in den Zyklen, sodass in den Zyklen keine Anpassung erfolgen muss.

Diese Antastroutine kann einfach durch weitere Tastsystemzyklen ergänzt oder verändert werden.

Im letzten Programmabschnitt aktiviert die Steuerung den neu gesetzten Bezugspunkt Q60. Danach fährt die Steuerung das Werkzeug in der Ebene X/Y auf den Bezugspunkt. Danach fährt sie das Werkzeug in der Z-Achse frei und beendet das NC-Programm.

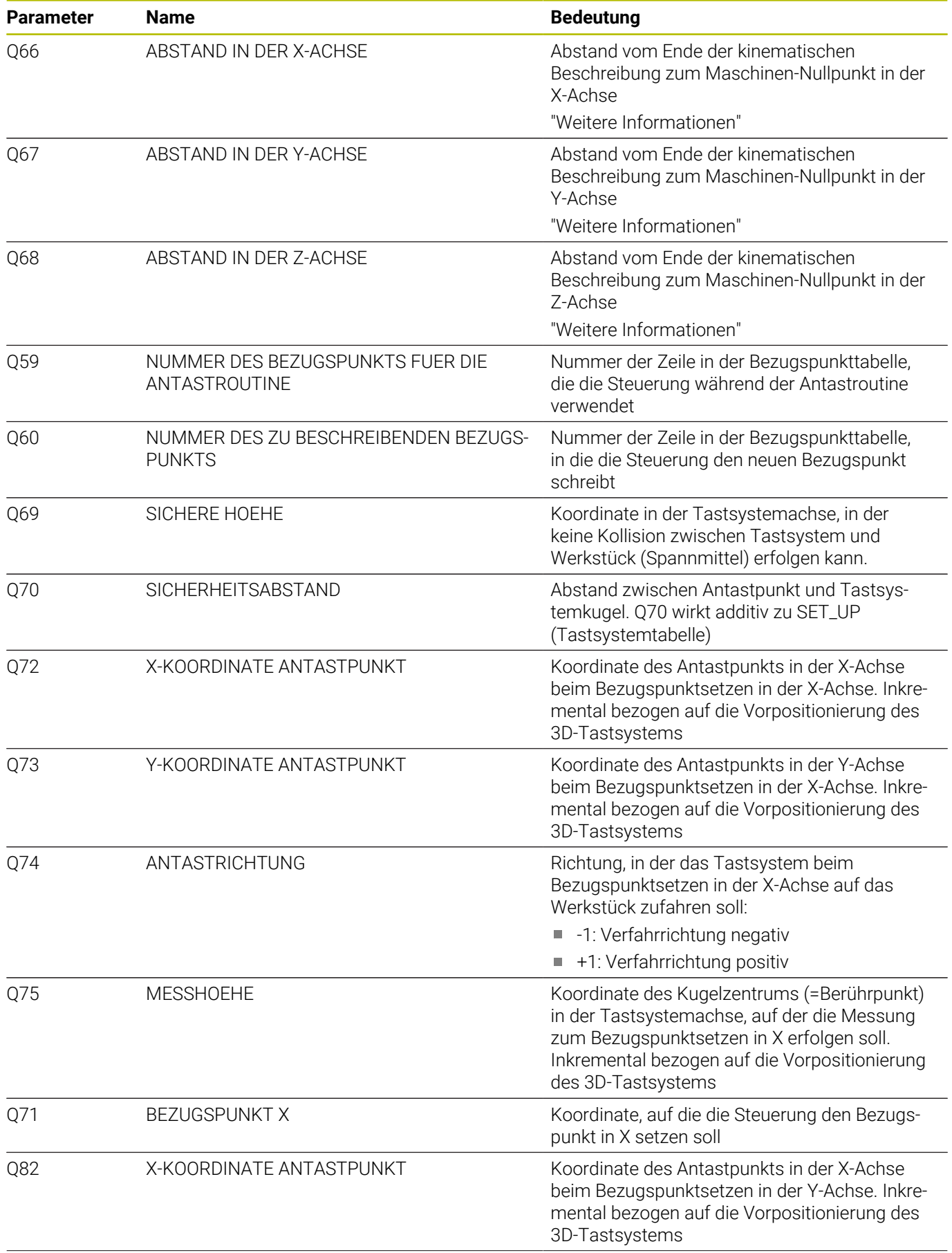

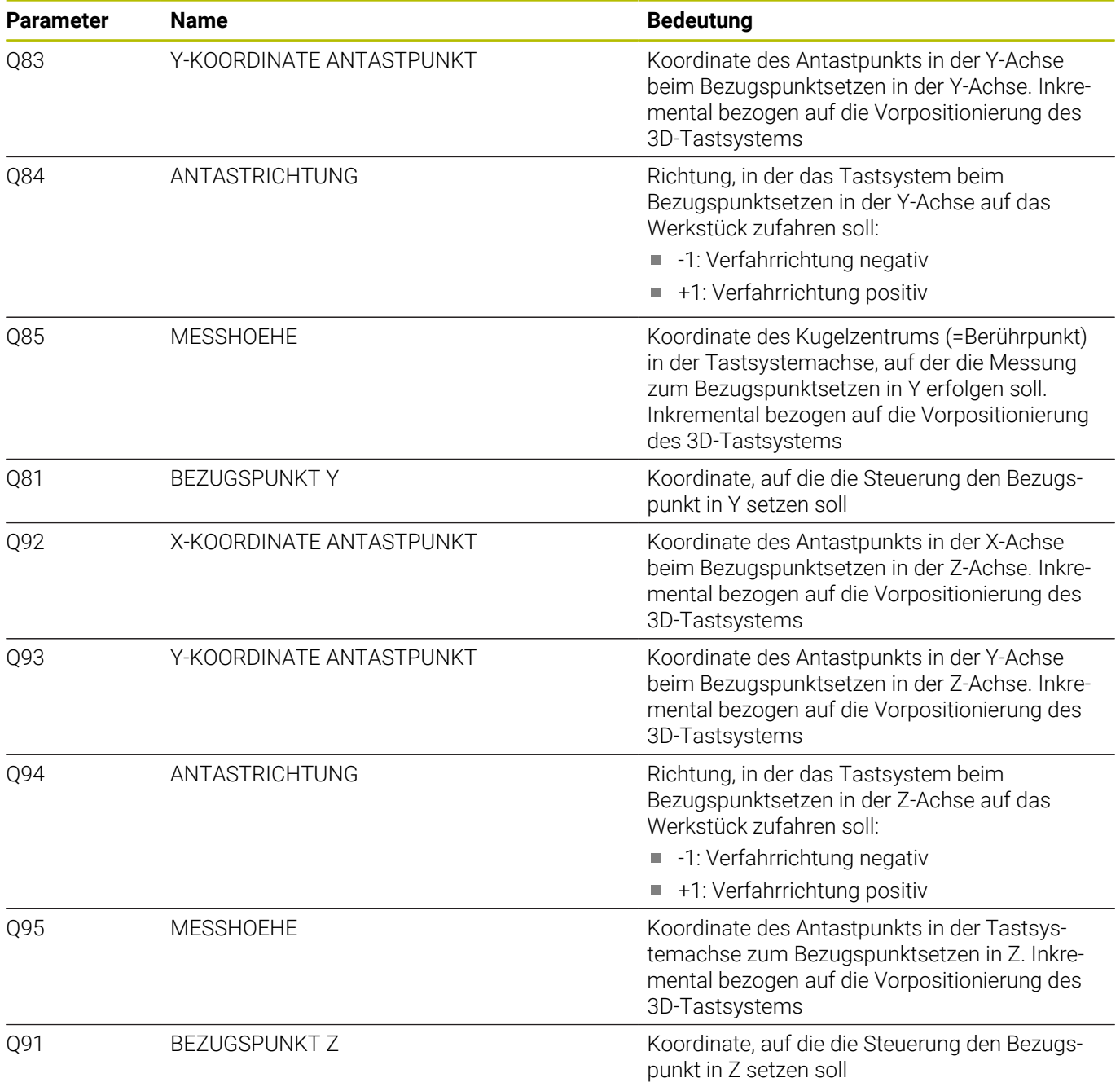

#### <span id="page-5-0"></span>**Ermitteln der Abstandswerte**

Beschreibung zum Ermitteln der Abstandswerte vom Ende der kinematischen Beschreibung zum Maschinen-Nullpunkt.

Das Ende der kinematische Beschreibung der Maschine ist der Bezug für die Bezugspunkttabelle und wird vom Maschinenhersteller festgelegt. Der Maschinenreferenzpunkt wird auch vom Maschinenhersteller festgelegt, muss aber nicht gleich dem Ende der kinematischen Beschreibung sein.

Damit das NC-Programm 8275\_de.h die Werkzeugposition vom Referenzpunkt auslesen kann und die Bezugspunktswerte richtig in die Bezugspunkttabelle eintragen kann, müssen Sie die Abstandswerte in den Parametern definieren.

Um die Abstandswerte zu ermitteln, gehen Sie wie folgt vor:

- Werkzeug **T0** (L=0, R=0) in die Spindel einwechseln
- Bezugspunkt aktivieren, bei dem alle Transformationen in der  $\blacktriangleright$ Bezugspunkttabelle mit 0 definiert sind
- Taste **MOD** drücken
- Positions-Anzeige 1 auf **REFIST** stellen  $\blacktriangleright$
- Softkey **ÜBERNEHMEN** drücken  $\mathbf{b}$
- Softkey **OK** drücken
- Gezeigte Werte in den Achsen **X**,**Y** und **Z** notieren
- Taste **MOD** drücken
- ▶ Positions-Anzeige 1 auf **IST** stellen
- Softkey **ÜBERNEHMEN** drücken
- Softkey **OK** drücken
- Vom gezeigten Wert der X-Achse den notierten Wert der X-Achse abziehen und das Ergebnis in die Transformation eintragen  $X_{IST}$  -  $X_{REFIST}$  = Q66
- Vom gezeigten Wert der Y-Achse den notierten Wert der Y-Achse abziehen und das Ergebnis in die Transformation eintragen  $Y_{IST} - Y_{REFIST} = Q67$
- Vom angezeigten Wert der Z-Achse den notierten Wert der Z-Achse abziehen und das Ergebnis in die Transformation eintragen

 $Z_{IST}$  -  $Z_{REFIST}$  = Q68